## QUICK START GUIDE

KV62-CBL

# 2-PORT KVM SWITCH, 4K

24/7 TECHNICAL SUPPORT AT 877.877.2269 OR VISIT BLACKBOX.COM

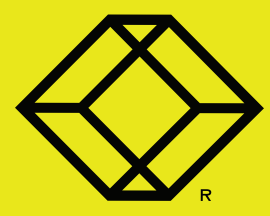

### STEP 1 - Introduction

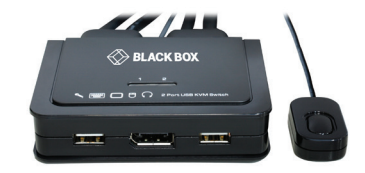

#### **OVERVIEW**

The KV62-CBL is a 2-port DisplayPort USB KVM switch with 2 sets of USB KVM & Audio/ Mic combo cables and a wired QuickSwitch button for easy connection to your two computers. It allows you to access, control, boot and reboot two USB-enabled multimedia computers with only one USB keyboard, mouse, display, speaker set and microphone. For easy and fast switching between two computers, you can use the QuickSwitch button.

The KV62-CBL DisplayPort USB cable KVM switch offers USB 2.0 interface technology for plug-andplay and hot-plug abilities. In addition to connect to mouse or keyboard, those two USB 2.0 ports can also be connected to other high-speed USB devices. Users can enjoy maximum flexibility and convenience with its compact and one-piece design.

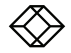

#### **INSTALLATION STEPS**

Take the cable KVM switch out of the box and follow the steps below for installation.

1. Connect a monitor, USB keyboard, and USB mouse to the respective consoles port on the KVM front panel.

2. Connect the fixed KVM/audio and mic cables to a computer's connectors. Connect another set of cables to another computer.

Installation is completed. Now you can operate the KVM switch immediately.

NOTE: Some older computers with USB interfaces might need to manually enable the USB option in the BIOS settings before you can use any USB devices. If your USB interface does not work, check the USB option status in the BIOS.

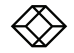

## STEP 3 - Operation

There are two methods to control your KVM switch for computer and audio/mic port selection: using (1) QuickSwitch Button (a wired remote control) or (2) Keyboard hotkeys.

1. QuickSwitch Button (a wired remote control): The QuickSwitch button is a wired remote control that allows you a direct switching control. Simply press the button to toggle between two computers.

2. Keyboard Hotkeys: For keyboard hotkey operation, refer to the Quick Reference Table below.

#### TABLE 1 . QUICK REFERENCE TABLE

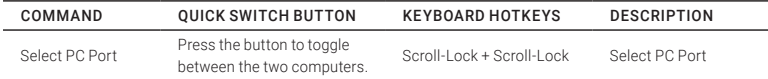

NOTE: Press each keystroke in a hotkey sequence within two seconds. Otherwise, the hotkey sequence will not be valid.

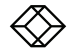

## STEP 4 - Application diagram

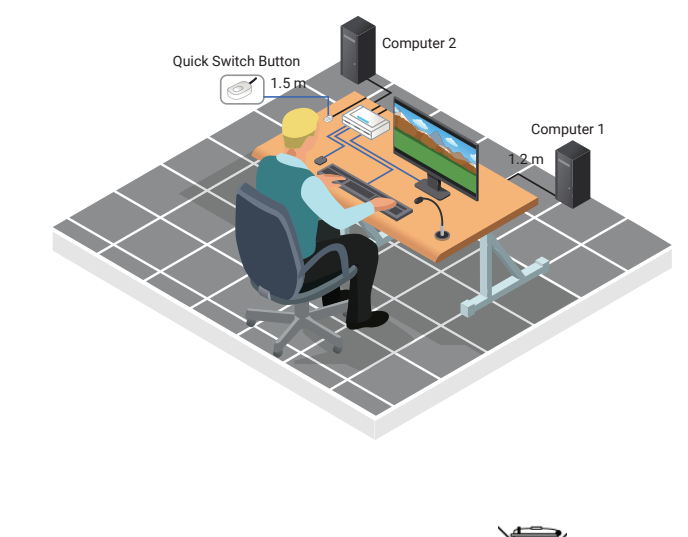

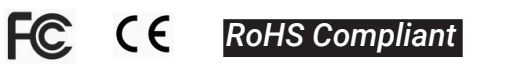

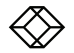

**NEED HELP?<br>LEAVE THE TECH TO US** 

## **LIVE 24/7 TECHNICAL SUPPORT**

1.877.877.2269

COPYRIGHT 2018 BLACK BOX CORPORATION. ALL RIGHTS RESERVED. KV62-CBL\_REV1\_4.5X4.5.PDF